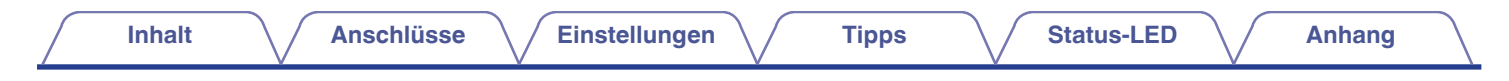

# **DENON**

# **DENON HOME SUBWOOFER**

**Kabelloser Subwoofer**

# **Bedienungsanleitung**

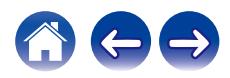

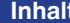

**Industrial [Anschlüsse](#page-6-0) [Einstellungen](#page-14-0) Einstellungen [Tipps](#page-16-0) Einstellung and [Anhang](#page-26-0)** 

<span id="page-1-0"></span>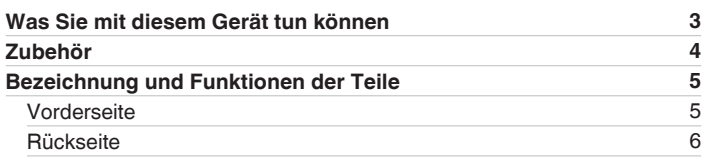

## **Anschlüsse**

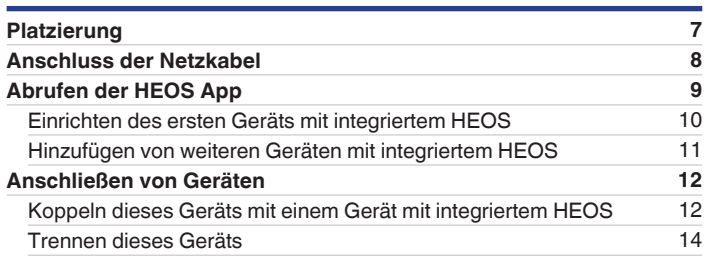

# **Einstellungen**

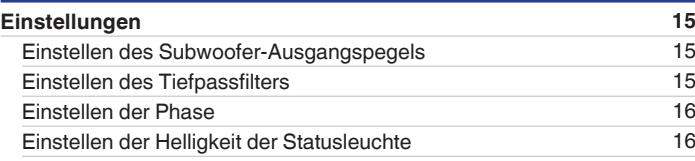

# **Tipps**

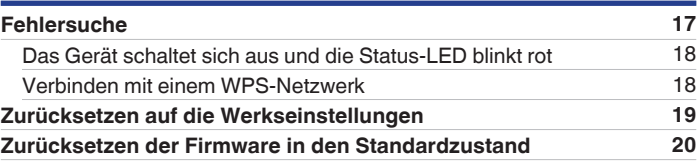

### **Status-LED**

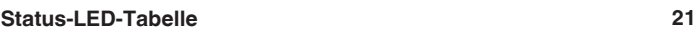

#### **Anhang**

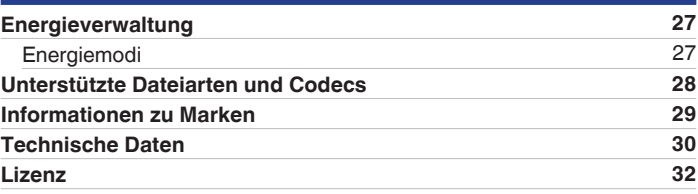

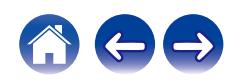

<span id="page-2-0"></span>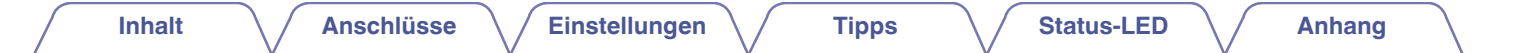

Vielen Dank für den Kauf dieses Denon-Produkts.

Um einen fehlerfreien Betrieb sicherzustellen, lesen Sie bitte sorgfältig dieses Handbuch, bevor Sie das Gerät in Betrieb setzen. Bewahren Sie diese Bedienungsanleitung nach der Lektüre zum späteren Nachschlagen auf.

# **Was Sie mit diesem Gerät tun können**

Dieser Subwoofer kann kabellos mit einer Soundbar oder Lautsprechern der DENON HOME-Serie oder mit einem anderen Gerät, das mit dem kabellosen HEOS-Audiosystem ausgestattet ist, verbunden werden. Indem Sie ihn mit diesen Geräten verbinden, können Sie kraftvollen Bass-Sound genießen.

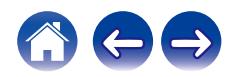

<span id="page-3-0"></span>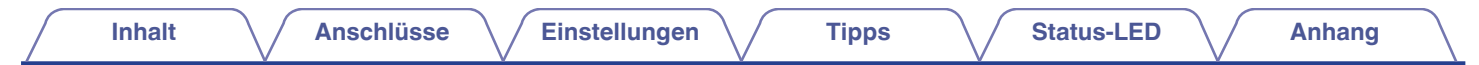

# **Zubehör**

Überprüfen Sie, ob folgendes Zubehör im Lieferumfang des Produkts enthalten ist.

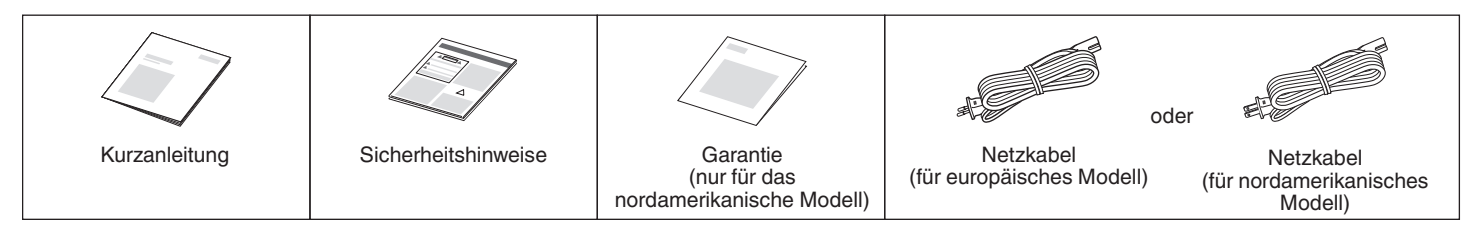

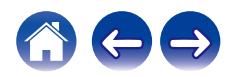

<span id="page-4-0"></span>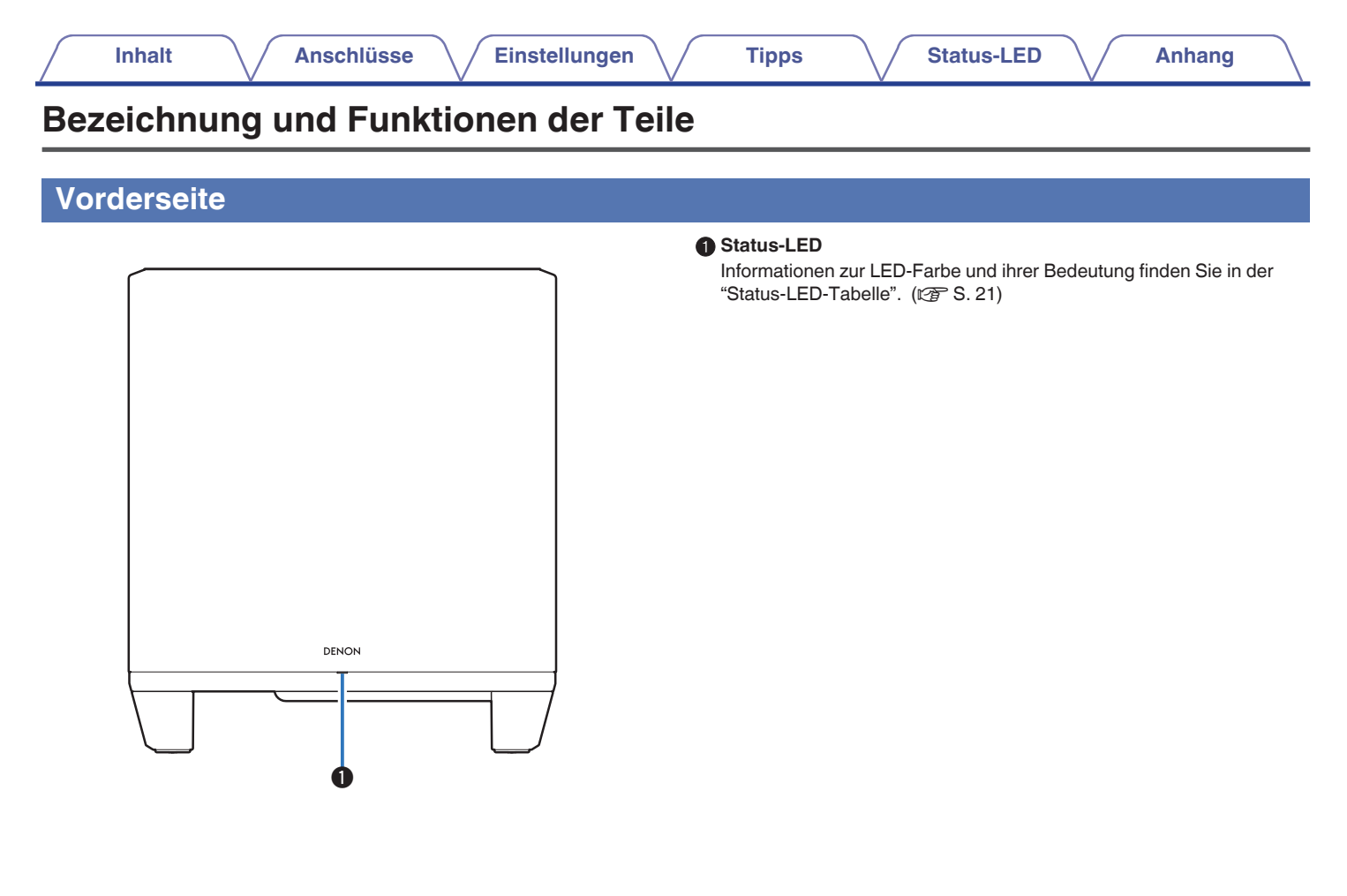

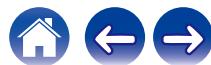

<span id="page-5-0"></span>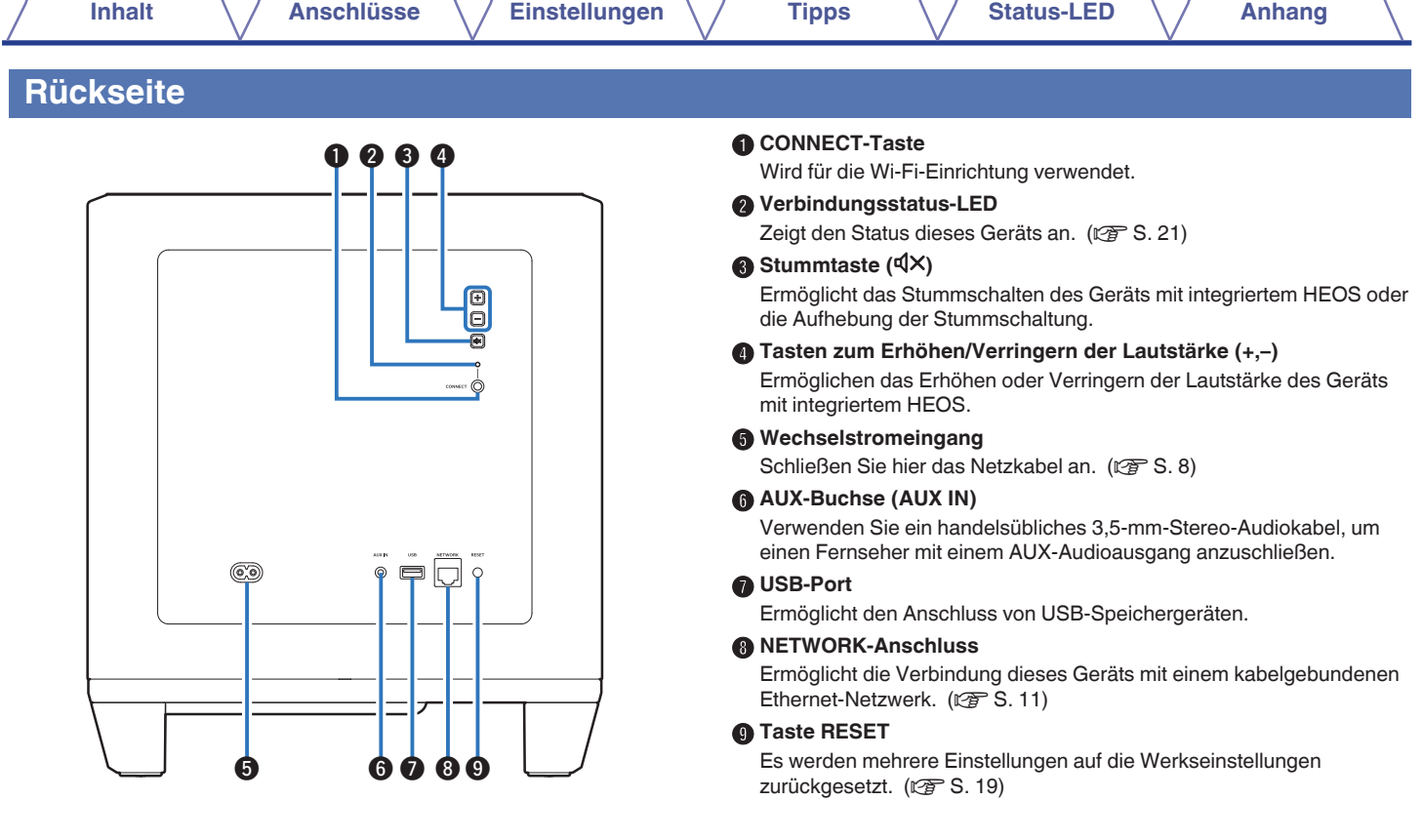

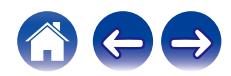

<span id="page-6-0"></span>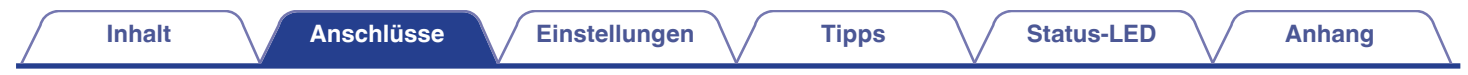

# **Platzierung**

Sie sollten dieses Gerät an einem geeigneten Ort in der Nähe der Lautsprecher aufstellen, an die Sie es anschließen.

0 Dieses Gerät muss sich innerhalb der Reichweite Ihres WLAN befinden.

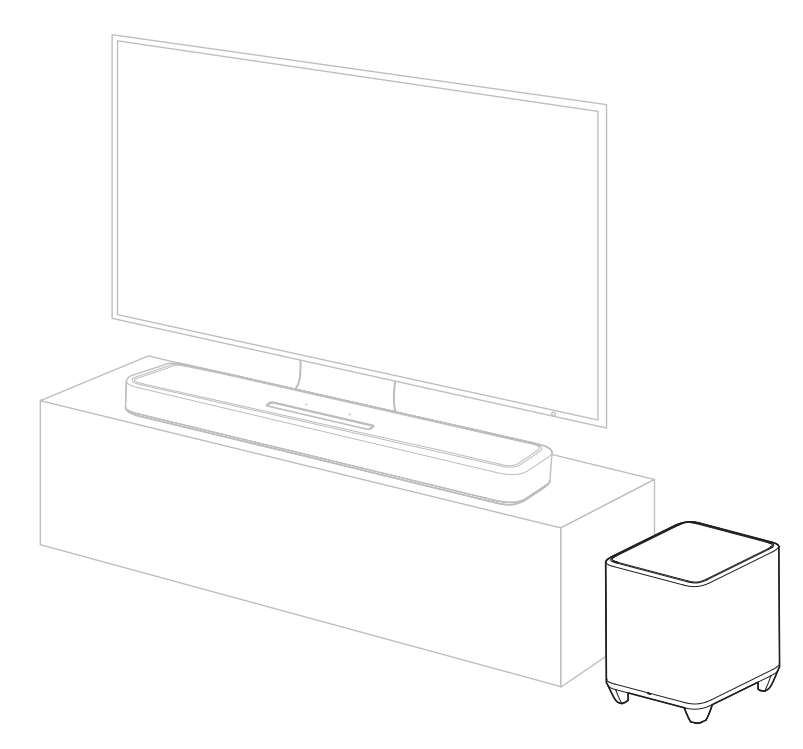

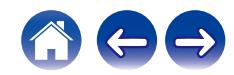

<span id="page-7-0"></span>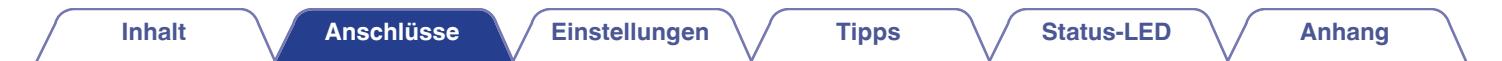

### **Anschluss der Netzkabel**

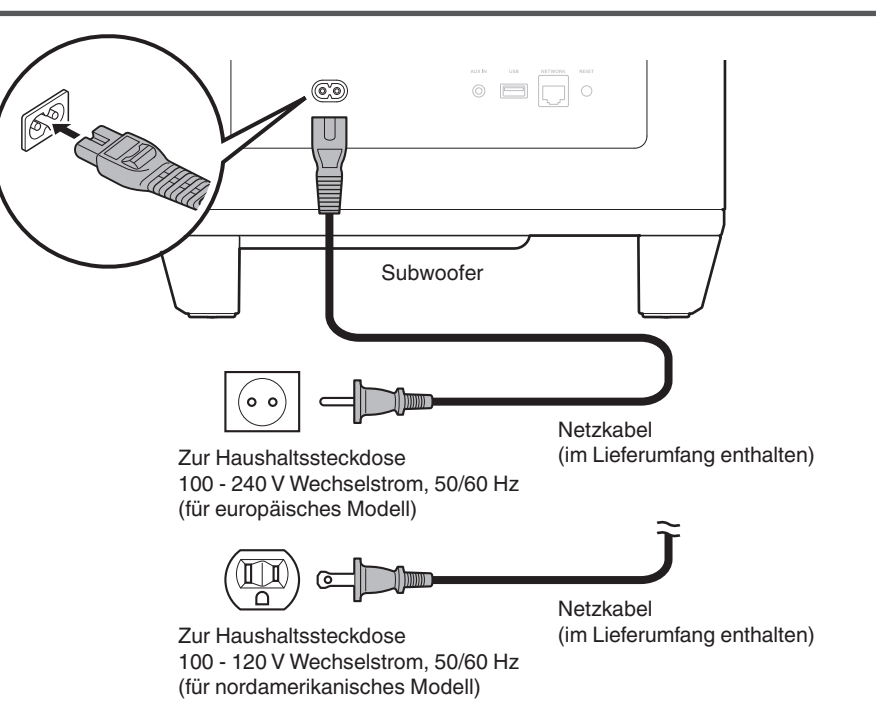

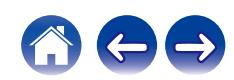

<span id="page-8-0"></span>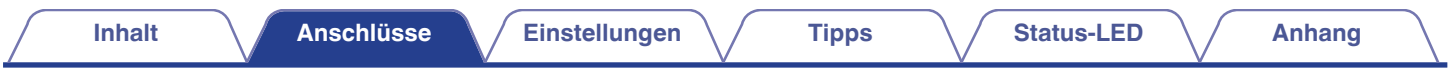

# **Abrufen der HEOS App**

Sie können über die HEOS App zahlreiche Online-Musik-Streamingdienste nutzen. Je nach Ihrem geografischen Standort können Sie aus zahlreichen Optionen wählen.

Laden Sie die HEOS App für iOS oder Android herunter, indem Sie den App Store, Google Play oder den Amazon Appstore nach "HEOS" durchsuchen.

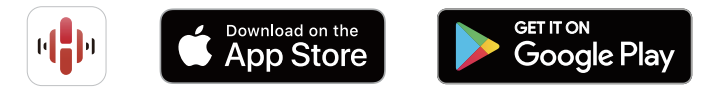

![](_page_8_Picture_5.jpeg)

#### <span id="page-9-0"></span>**Einrichten des ersten Geräts mit integriertem HEOS**

Sobald Sie dieses Gerät in Ihrem Hörraum platziert und die HEOS App heruntergeladen haben, sind Sie bereit, dieses Gerät für die Wiedergabe von Musik zu konfigurieren. Dazu gehört das Befolgen einiger einfacher Schritte, um dieses Gerät an Ihr vorhandenes Heimnetzwerk anzuschließen:

0 Schließen Sie das Ethernet-Kabel NICHT an, wenn Sie dieses Gerät mit einem kabellosen Netzwerk verbinden möchten. Wenn Sie dieses Gerät mit einem kabelgebundenen Netzwerk verbinden möchten, schließen Sie es mithilfe eines separat erhältlichen Ethernet-Kabels an Ihr Netzwerk oder Ihren Router an.

**1 Stellen Sie sicher, dass Ihr Mobilgerät mit Ihrem kabellosen Netzwerk verbunden ist (demselben Netzwerk, mit dem dieses Gerät verbunden ist).**

Sie können dies unter "Einstellungen" im "Wi-Fi"-Menü Ihres iOSoder Android-Geräts überprüfen.

- 0 Aktivieren Sie die Bluetooth-Einstellung auf Ihrem Mobilgerät.
- 0 Wenn Ihr kabelloses Netzwerk gesichert ist, vergewissern Sie sich, dass Sie das Passwort für den Zugang zu Ihrem Netzwerk kennen.
- **2 Starten Sie die HEOS App auf Ihrem Mobilgerät.**

![](_page_9_Picture_16.jpeg)

- **3 Tippen Sie auf die "Jetzt konfigurieren"-Schaltfläche oben im Bildschirm.**
- **4 Folgen Sie den Anweisungen, um dieses Gerät zu Ihrem kabellosen Netzwerk hinzuzufügen und einen Eingang an diesem Gerät auszuwählen.**

![](_page_9_Picture_19.jpeg)

### <span id="page-10-0"></span>**Hinzufügen von weiteren Geräten mit integriertem HEOS**

Beim HEOS-System handelt es sich um ein echtes Mehrraum-Audiosystem, das Audio-Wiedergaben automatisch zwischen mehreren Geräten mit integriertem HEOS synchronisiert, so dass das Audio aus unterschiedlichen Räumen perfekt synchron ist und stets hervorragend klingt! Sie können bequem bis zu 32 Geräte mit integriertem HEOS an Ihr HEOS-System anschließen.

#### ■ Hinzufügen von kabelgebundenen Geräten mit **integriertem HEOS**

Schließen Sie die Geräte mit integriertem HEOS einfach mithilfe eines Ethernet-Kabels an Ihr Heimnetzwerk an. Das Gerät mit integriertem HEOS wird daraufhin in Ihrer HEOS App im Räume-Bildschirm als neuer Raum angezeigt.

Sie können dem Gerät mit integriertem HEOS auf Wunsch einen Namen zuweisen, um den Raum anzugeben, in dem Sie es aufgestellt haben.

- 0 Verwenden Sie nur im Fachhandel erhältliche geschirmte STP- oder ScTP-LAN-Kabel (CAT-5 oder höher empfohlen).
- 0 Der NETWORK-Anschluss darf nicht direkt mit dem LAN-Anschluss/Ethernet-Anschluss Ihres Computers verbunden werden.

#### **Hinzufügen von kabellosen Geräten mit integriertem HEOS**

Sie können Ihrem HEOS-System weitere kabellose Geräte mit integriertem HEOS hinzufügen, indem Sie im Einstellungsmenü der HEOS-App "Gerät hinzufügen" auswählen und den Anweisungen folgen:

![](_page_10_Figure_16.jpeg)

![](_page_10_Picture_17.jpeg)

# <span id="page-11-0"></span>**Anschließen von Geräten**

## **Koppeln dieses Geräts mit einem Gerät mit integriertem HEOS**

Dieses Gerät muss mit einem anderen Gerät mit integriertem HEOS gekoppelt werden. Das Pairing kann über das Menü "Meine Geräte" oder über das Menü "Räume" durchgeführt werden.

#### **■ Koppeln dieses Geräts mit einem Gerät mit integriertem HEOS vom "Meine Geräte"-Menü aus.**

In diesem Abschnitt wird die Kopplung mit der Denon Home Sound Bar 550 als Beispiel beschrieben.

- **1 Wählen Sie zum Anzeigen des Einstellungsmenüs das Einstellungssymbol <b>3** in der oberen linken Ecke des **Hauptmenüs "Musik".**
- **2 Wählen Sie unter "Meine Geräte" die Denon Home Sound Bar 550 aus.**
- **3 Wählen Sie "Einrichtungs-Assistent".**
- **4 Wählen Sie "Subwoofer".**

Folgen Sie den Anweisungen im Menü, um die Einrichtung abzuschließen.

#### **HINWEIS**

- 0 Dieses Gerät kann kein Audiosignal wiedergeben, ohne mit einem anderen Gerät mit integriertem HEOS gekoppelt zu sein.
- 0 Dieses Gerät muss zuerst mit Ihrem WLAN verbunden werden, bevor es gekoppelt werden kann.

![](_page_11_Figure_19.jpeg)

![](_page_11_Figure_20.jpeg)

![](_page_11_Picture_21.jpeg)

- o **Koppeln dieses Geräts mit einem Gerät mit integriertem HEOS vom "Räume"-Menü aus.**
- **1 Wählen Sie dieses Gerät aus, das derzeit nicht gekoppelt sein darf.**
- **2 Wählen Sie das Gerät mit integriertem HEOS aus, mit dem dieses Gerät gekoppelt werden soll.** Dieses Gerät wird mit ihm gruppiert und gibt den tiefen Bass des

hinzugefügten Geräts mit integriertem HEOS wieder.

#### **HINWEIS**

- 0 Dieses Gerät kann kein Audiosignal wiedergeben, ohne mit einem anderen Gerät mit integriertem HEOS gekoppelt zu sein.
- 0 Dieses Gerät muss zuerst mit Ihrem WLAN verbunden werden, bevor es gekoppelt werden kann.

![](_page_12_Figure_13.jpeg)

![](_page_12_Picture_14.jpeg)

#### <span id="page-13-0"></span>**Trennen dieses Geräts**

- **1** Tippen Sie auf das Stift-Symbol **in der rechten oberen Ecke des "Räume"-Menüs.**
- **2 Tippen Sie auf das Gerät mit integriertem HEOS, von dem dieses Gerät getrennt werden soll.**
- **3 Wählen Sie "Wireless Subwoofer trennen".**

![](_page_13_Picture_114.jpeg)

![](_page_13_Picture_11.jpeg)

# <span id="page-14-0"></span>**Einstellungen**

Sie können für den Denon Home Subwoofer in Ihrem System bestimmte Einstellungen vornehmen:

- **1 Wählen Sie zum Anzeigen des Einstellungsmenüs das Einstellungssymbol <b>D** in der oberen linken Ecke des **Hauptmenüs "Musik".**
- **2 Wählen Sie "Meine Geräte" aus, um eine Liste Ihrer Geräte mit integriertem HEOS anzuzeigen.**
- **3 Wählen Sie das Gerät mit integriertem HEOS aus, für das Sie Einstellungen vornehmen möchten.**

### **Einstellen des Subwoofer-Ausgangspegels**

- **1 Wählen Sie "Pegel".**
- **2 Passen Sie den Pegel nach oben oder unten an, um den Ausgabepegel des Subwoofers zu kompensieren.**

0 Sie können die Einstellungen auch konfigurieren, indem Sie im Aktuelle-Wiedergabe-Bildschirm  $\overline{\text{auf}} \oplus \text{tippen}$ .

#### **Einstellen des Tiefpassfilters**

- **1 Wählen Sie "Tiefpassfilter".**
- **2 Legen Sie die Grenzfrequenz fest.**

![](_page_14_Picture_178.jpeg)

![](_page_14_Picture_20.jpeg)

### <span id="page-15-0"></span>**Einstellen der Phase**

- **1 Wählen Sie "Phase".**
- **2 Wählen Sie "Normal" (Standard) oder "180°".**
- $\overline{\mathscr{O}}$
- 0 Verwenden Sie bei einer normalen Konfiguration "Normal".
- 0 Je nach Aufstellungsort des Subwoofers kann sich die Basslautstärke erhöhen, wenn "180°" ausgewählt wird.

### **Einstellen der Helligkeit der Statusleuchte**

- **1 Wählen Sie "Status-LED".**
- **2 Stellen Sie die Helligkeit ein.**

![](_page_15_Picture_15.jpeg)

![](_page_16_Picture_74.jpeg)

# <span id="page-16-0"></span>**Fehlersuche**

Überprüfen Sie beim Auftreten einer Störung zunächst die nachfolgend aufgeführten Punkte:

- **1. Wurden die Anschlüsse richtig vorgenommen?**
- **2. Wird das Gerät so verwendet wie in der Bedienungsanleitung beschrieben?**
- **3. Funktionieren die anderen Komponenten ordnungsgemäß?**

Sollte dieses Gerät nicht einwandfrei funktionieren, überprüfen Sie die entsprechenden Symptome in diesem Abschnitt.

Wenn die Symptome nicht mit den hier beschriebenen Symptomen übereinstimmen, wenden Sie sich an Ihren Fachhändler, da es sich um einen Fehler im Gerät handeln kann. Trennen Sie in diesem Fall das Gerät sofort vom Netz und kontaktieren Sie den Händler, bei dem Sie das Gerät gekauft haben.

![](_page_16_Picture_13.jpeg)

#### <span id="page-17-0"></span>**Das Gerät schaltet sich aus und die Status-LED blinkt rot**

#### **Das Gerät schaltet sich aus und die Status-LED blinkt rot.**

0 Der Überlastschutz wurde aufgrund einer Überhitzung des Geräts aktiviert. Ziehen Sie den Netzstecker aus der Steckdose, warten Sie ca. eine Stunde, bis das Gerät ausreichend abgekühlt ist, und schalten Sie dann das Gerät wieder ein.

#### **Verbinden mit einem WPS-Netzwerk**

#### **Verbinden mit einem WPS-Netzwerk.**

0 Wenn Ihr WLAN-Router WPS (Wi-Fi Protected Setup™) unterstützt, kann dieses Gerät optional über die Tastendruck-Methode mit Ihrem Netzwerk verbunden werden, indem Sie diese Schritte befolgen:

(Wi-Fi Protected Setup™ ist eine Marke der Wi-Fi Alliance.)

- **1.** Drücken Sie die WPS-Taste an Ihrem Router.
- **2.** Drücken Sie innerhalb von 2 Minuten die CONNECT-Taste auf der Rückseite dieses Geräts und halten Sie diese 5 Sekunden lang gedrückt.
- **3.** Die LED an der Vorderseite dieses Geräts blinkt mehrere Sekunden lang grün, während sich dieses Gerät mit Ihrem WPS-Router verbindet.
- **4.** Wenn die Verbindung hergestellt wurde, wechselt die LED an der Vorderseite dieses Geräts zu durchgehend blau leuchtend.

![](_page_17_Picture_17.jpeg)

# <span id="page-18-0"></span>**Zurücksetzen auf die Werkseinstellungen**

Wenn die Netzwerkfunktion oder dieses Gerät nicht richtig funktioniert, kann das Problem möglicherweise durch Zurücksetzen auf die Werkseinstellungen gelöst werden.

Das Zurücksetzen dieses Geräts löscht die Einstellungen des kabellosen Netzwerks, den EQ und den Namen, aber die aktuelle Software bleibt erhalten. Sie müssen "Einstellungen" - "Gerät hinzufügen" in der HEOS App verwenden, um dieses Gerät wieder mit Ihrem Heimnetzwerk zu verbinden, bevor es verwendet werden kann.

![](_page_18_Figure_9.jpeg)

#### **1 Halten Sie die RESET-Taste an diesem Gerät 5 Sekunden lang gedrückt.**

Die Status-LED blinkt gelb und ein Zurücksetzen wird ausgelöst.

![](_page_18_Picture_12.jpeg)

# <span id="page-19-0"></span>**Zurücksetzen der Firmware in den Standardzustand**

Wenn die Netzwerkfunktion oder dieses Gerät nicht richtig funktioniert, kann das Problem möglicherweise durch Zurücksetzen der Firmware in den Standardzustand gelöst werden.

- 0 Es wurde bestätigt, dass es kein Problem mit der Netzwerkverbindung gibt, aber das Gerät kann keine Verbindung mit dem Internet herstellen.
- Die unter "Zurücksetzen auf die Werkseinstellungen" beschriebene Lösung funktioniert nicht. (v [S. 19\)](#page-18-0)

Gehen Sie in solchen Fällen wie folgt vor:

![](_page_19_Figure_11.jpeg)

#### **1 Ziehen Sie den Netzstecker aus der Steckdose.**

**2 Stecken Sie den Netzstecker in die Steckdose und halten Sie dabei die RESET-Taste gedrückt.**

#### **3 Lassen Sie die Taste los, nachdem die Status-LED begonnen hat, gelb zu blinken.**

Wenn die Status-LED von gelbem Blinken zu dauerhaftem Leuchten wechselt, ist der Wiederherstellungsvorgang abgeschlossen.

- 0 Da dieser Vorgang eine Wiederherstellung der Firmware beinhaltet, dauert es eine Weile, bis er abgeschlossen ist.
- 0 Dieser Vorgang löscht alle Informationen, die Sie eingestellt haben.
- 0 Ziehen Sie den Netzstecker nicht aus der Steckdose, bis der gesamte Vorgang abgeschlossen ist.
- 0 Falls das Problem nach der Durchführung dieses Verfahrens nicht gelöst ist, wenden Sie sich an unseren Kundendienst.

![](_page_19_Picture_21.jpeg)

<span id="page-20-0"></span>![](_page_20_Picture_85.jpeg)

## **Status-LED-Tabelle**

Die LEDs an der Vorder- und Rückseite ändern sich, um den aktuellen Status anzuzeigen.

![](_page_20_Figure_3.jpeg)

![](_page_20_Picture_4.jpeg)

<span id="page-21-0"></span>![](_page_21_Picture_87.jpeg)

![](_page_21_Picture_88.jpeg)

![](_page_21_Picture_2.jpeg)

![](_page_22_Picture_77.jpeg)

![](_page_22_Picture_78.jpeg)

![](_page_22_Picture_2.jpeg)

![](_page_23_Picture_65.jpeg)

![](_page_23_Picture_1.jpeg)

![](_page_24_Picture_65.jpeg)

![](_page_24_Picture_66.jpeg)

![](_page_24_Picture_2.jpeg)

![](_page_25_Picture_92.jpeg)

![](_page_25_Picture_93.jpeg)

![](_page_25_Picture_2.jpeg)

# <span id="page-26-0"></span>**Energieverwaltung**

#### **Energiemodi**

#### o **Schnellstartmodus**

Dieses Gerät wechselt in den folgenden Fällen automatisch in den Schnellstartmodus, um Strom zu sparen. Während des Schnellstartmodus bewirkt die Bedienung dieses Geräts, dass es eingeschaltet wird.

Weitere Informationen über die Status-LED im Schnellstartmodus finden Sie unter "Status-LED-Tabelle". (19F [S. 22\)](#page-21-0)

#### n **Ethernet**

Nach etwa 20 Minuten ohne Bedienung und ohne Netzwerkzugriff, nachdem Musik über Ethernet wiedergegeben wurde.

#### n **Wi-Fi**

Nach etwa 20 Minuten ohne Bedienung und ohne Netzwerkzugriff, nachdem Musik über Wi-Fi wiedergegeben wurde.

#### n **USB**

Nach etwa 20 Minuten ohne Bedienung und ohne Netzwerkzugriff, nachdem Musik von einem USB-Flash-Laufwerk wiedergegeben wurde.

#### n **AUX-Eingang**

Nach etwa 20 Minuten ohne Audiosignal.

#### **Tiefes Standby**

Das Gerät hat auch die Fähigkeit, automatisch in den Modus "Tiefes Standby" zu wechseln, wenn die kabelgebundene oder kabellose Netzwerkverbindung im Schnellstartmodus für mehr als 60 Minuten unterbrochen wird.

Die Status-LED schaltet sich während des Modus Tiefes Standby aus. Drücken Sie die Lautstärke-Taste oder die Stummtaste, um dieses Gerät aus dem Modus Tiefes Standby zu "erwecken". Daraufhin beginnt die LED an der Vorderseite sofort zu leuchten.

• Wenn Sie die Taste  $\sqrt[q]{x}$  5 Sekunden lang drücken, wechselt dieses Gerät in den Modus "Tiefes Standby".

#### o **Aus**

Um die Stromversorgung des Geräts vollständig abzuschalten, müssen Sie den Netzstecker aus der Steckdose ziehen.

![](_page_26_Picture_21.jpeg)

# <span id="page-27-0"></span>**Unterstützte Dateiarten und Codecs**

![](_page_27_Picture_164.jpeg)

![](_page_27_Picture_8.jpeg)

0 Dateien, die durch DRM geschützt sind, wie beispielsweise durch Fairplay DRM von Apple, werden nicht unterstützt.

0 Der Apple Lossless Audio Codec (ALAC)-Decoder wird unter der Apache-Lizenz, Version 2.0 (**http://www.apache.org/licenses/LICENSE-2.0**) vertrieben.

![](_page_27_Picture_11.jpeg)

<span id="page-28-0"></span>![](_page_28_Picture_0.jpeg)

# **Informationen zu Marken**

![](_page_28_Picture_2.jpeg)

![](_page_28_Picture_3.jpeg)

<span id="page-29-0"></span>![](_page_29_Picture_88.jpeg)

![](_page_29_Picture_89.jpeg)

z Das Wi-Fi® CERTIFIED-Logo und das Wi-Fi CERTIFIED-Logo am Produkt sind eingetragene Marken der Wi-Fi Alliance.

![](_page_29_Picture_3.jpeg)

![](_page_30_Figure_0.jpeg)

■ Gewicht: 27 lbs 9 oz (12,5 kg)

![](_page_30_Picture_2.jpeg)

<span id="page-31-0"></span>![](_page_31_Picture_33.jpeg)

Dieses Gerät verwendet unter GPL oder LGPL programmierten Quellcode. Die verwendeten Lizenzen sind im WEB-Handbuch aufgelistet.

**http://manuals.denon.com/DenonHomeSubwoofer/EU/DE/**

![](_page_31_Picture_3.jpeg)

![](_page_32_Picture_0.jpeg)

www.denon.com 3520 10819 00AD ©2021 Sound United. All Rights Reserved.